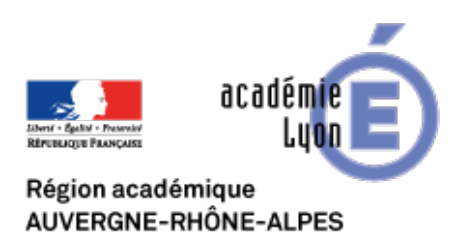

**Enseigner l'Histoire-Géographie à distance-3e**

## **Evaluer et étayer à distance ?**

- Expérimenter - Enseigner à distance - Evaluer -

Date de mise en ligne : mardi 7 avril 2020

Copyright © CAN@BAE **Histoire-Géographie -**

**Tous droits réservés**

**L'évaluation est un questionnement majeur dans l'enseignement à distance et sur le temps long. Accompagner les élèves dans leurs apprentissages nécessite d'effectuer les retours nécessaires en pointant ce qui est acquis et ce qui l'est moins. Axée autour de l'utilisation de l'ENT, cette proposition combine des usages du numérique (Quizinière, capsule vidéo, classe virtuelle) pour la montée en compétence des élèves au niveau du développement construit type Brevet en vue des attendus du lycée.**

# **THÈME DU PROGRAMME : HISTOIRE 3ème - Le monde depuis 1945 - La guerre froide / Des colonies aux états nouvellement indépendants**

## **LES COMPÉTENCES mises en œuvre**

**Pratiquer différents langages**

Écrire

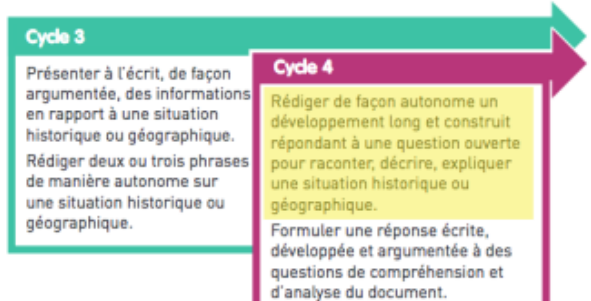

Associer les langages

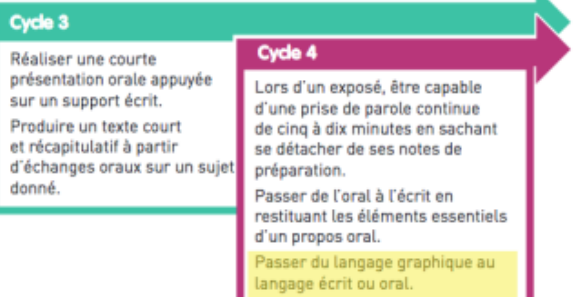

#### **Coopérer et mutualiser**

#### Travailler en commun pour faciliter les apprentissages individuels

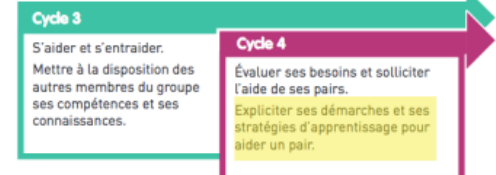

#### **S'informer dans le monde du numérique**

#### Trouver, sélectionner et exploiter des informations

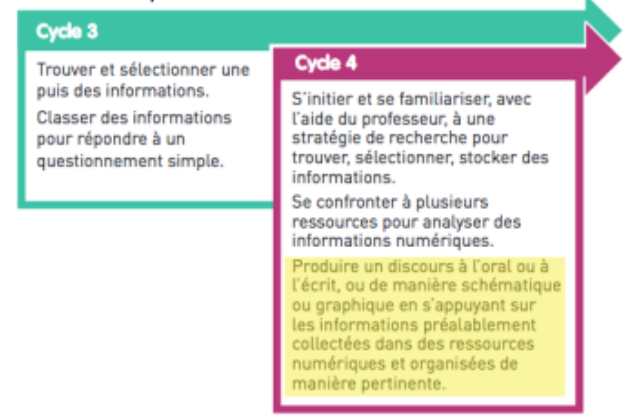

## **L'étayage, c'est quoi ?**

Sur le site de l'Académie de Paris, on trouve une définition de la notion d'étayage.Elle "renvoie à la théorie de l'américain Jérome Bruner et à l'intervention de l'adulte dans l'apprentissage de l'enfant.

 L'étayage, lié au concept de "zone proximale de développement"1 , est défini comme "l'ensemble des interactions d'assistance de l'adulte permettant à l'enfant d'apprendre à organiser ses conduites afin de pouvoir résoudre seul un [problème qu'il ne savait pas résoudre au départ."2](https://www.ac-paris.fr/portail/jcms/pre1_436855/etayage)

 J. Bruner reconnaît six fonctions de l'étayage caractérisant ce soutien temporaire de l'activité de l'enfant par l'adulte :

- • **l'enrôlement** : susciter l'adhésion de l'enfant aux exigences de la tâche.
- • **la réduction des degrés de liberté** : simplifier la tâche en réduisant la difficulté du processus de résolution.
- • **le maintien de l'orientation** : faire en sorte que l'enfant ne change pas d'objectif durant la résolution de la tâche et qu'il conserve le but initialement fixé.
- • **la signalisation des caractéristiques dominantes** : faire prendre conscience à l'enfant des écarts qui existent entre ce que l'élève réalise et ce qu'il voudrait réaliser.
- • **le contrôle de la frustration** : essayer de maintenir l'intérêt et la motivation de l'élève en utilisant divers moyens et en se prémunissant d'une trop grande dépendance.
- • **la démonstration ou présentation des modèles de solution** : présenter sous une forme "stylisée" la solution de l'élève, pour que l'élève tente de l'imiter en retour sous la forme appropriée."

## **Comment étayer à distance ?**

Sur le site Can@baé, vous avez déjà pu lire les conseils pour assurer la continuité pédagogique. En premier lieu, utilisons les outils (ENT, Pronote,…) existants dans nos établissements. Planifions et dosons la quantité de travail au regard des tâches mais aussi au regard des autres disciplines ce qui nécessite une concertation de l'équipe pédagogique. Dans cet exemple de séquence, le travail mené autour de la maîtrise du langage écrit peut facilement se faire avec d'autres collègues. Pensons également à ne pas démultiplier les outils de communication et à les choisir en fonction de leur capacité à suivre les progrès des élèves et à les aider dans l'acquisition de la compétence. Pour cette séquence pédagogique, les élèves sont amenés à manier à plusieurs reprises deux outils numériques à savoir leur ENT et le site Quizinière. La classe virtuelle du CNED permet des échanges mais aussi un guidage et une formalisation nécessaires à l'apprentissage. L'enseignant peut quand à lui mobiliser d'autres ressources pour étayer le travail en oralisant les consignes ou en donnant à voir des productions d'élèves (une capsule vidéo, un mur de

## **Ressources et outils numériques mobilisés**

- L'ENT Cybercollèges42 et le module #JeRévise
- La Quizinière, éditeur d'activités numériques interactives de Canopé

https://canabae.enseigne.ac-lyon.fr/spip/local/cache-vignettes/L64xH64/html-25d7d.svg **Tutoriel complet - La Quizinière (2018) (Laquiziniere, quizz en ligne) - YouTube**

- [Le site LINO, un outil pour collaborer ou partager des documents](https://www.quiziniere.com/)
- La classe virtuelle du CNED
- [Des capsules vidéos enregistrées grâce à QuickTime ou ScreeOmatic et mises en](https://www.youtube.com/watch?v=bGn5HUiFjEI) ligne sur Youtube
- [Un descripteur de compétence sous forme de toile d](https://www.youtube.com/watch?v=e2qmYlb4488)'[araignée](https://www.youtube.com/watch?v=e2qmYlb4488)

### **Tr[ame de la séquence](https://view.genial.ly/5cd3f2d59d5aca0f71d02c74)**

**Séances 1 et 2** : après une présentation des objectifs poursuivis par l'ONU, les élèves étudient la guerre froide à travers l'exemple de la situation de l'Allemagne et de Berlin. Une activité du module #JeRévise associé à l'ENT Cybercollège42 et un dossier documentaire en ligne conduisent les élèves à construire six repères chronologiques importants (1945, 1948, 1949, 1961, 9 novembre 1989, 1990).

**Séance 3** : Suite à ce travail, la réalisation d'une carte mentale sur la situation de l'Allemagne et Berlin au cœur de la guerre froide est demandée.

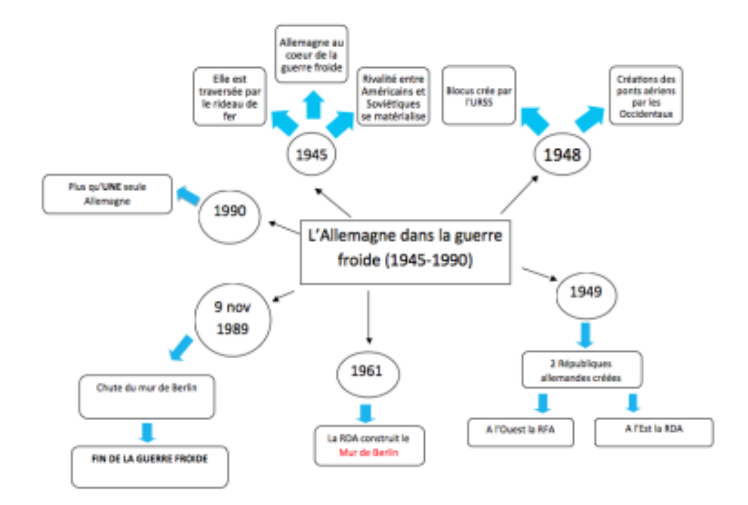

Quelques cartes mentales s[ont partagées sur un mur LINO afin que les élèves prennent du](https://canabae.enseigne.ac-lyon.fr/spip/IMG/png/luna.png) recul sur leur productions et les attentes de l'exercice.

**Séance 4** [: Les élèves sont appelés à réinvestir leur carte m](http://linoit.com/users/lapasserellehg/canvases/Allemagne%20et%20guerre%20froide)entale et la méthode de rédaction du développement construit à l'aide d'une activité mise en ligne sur Quizinière. L'élève pourra rédiger ou oraliser (format mp3) en ligne son développement construit ce qui permet à l'enseignant de récupérer les travaux et de les évaluer de façon personnalisée et formative.

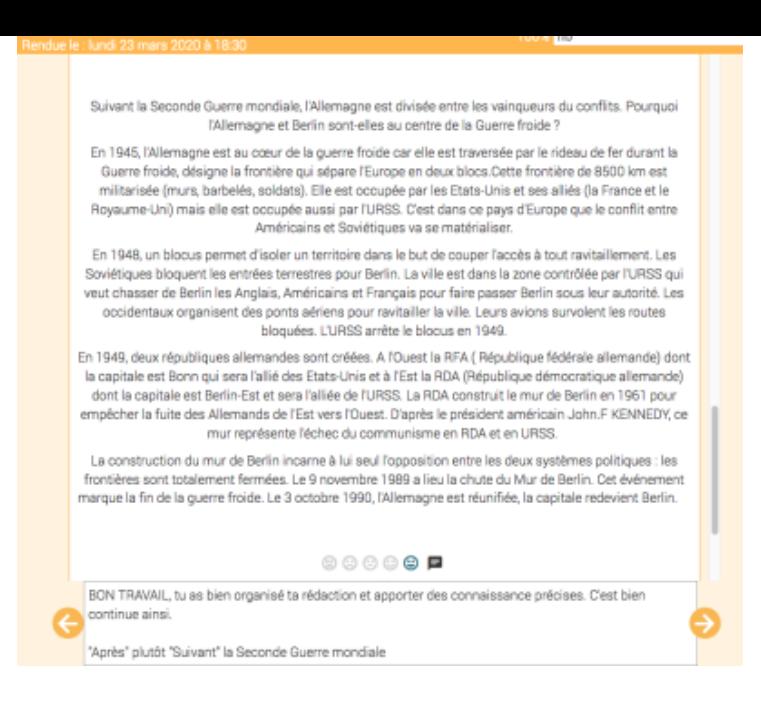

**Séance 5** : Les élèves sont conviés à une classe virtuelle (CNED). En amont, l'enseignant a corrigé les rédactions et ajouté au mur LINO des pro[ductions satisfaisantes. Lors de cette séance, on revient sur le](https://canabae.enseigne.ac-lyon.fr/spip/IMG/png/re_daction.jpg.png)s critères d'un bon développement construit à l'aide d'une toile d'araignée déjà utilisée en classe.

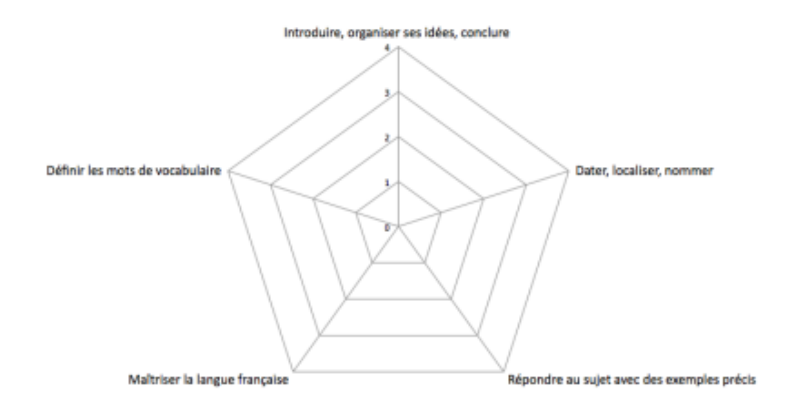

Ce descripteur de compétences est associé à une ressource numériquepermettant à l'élève de revenir quand il le souhaite sur chacun des critères de réussite. Une séance de classe virtuelle avec un groupe de besoin peut être organisée pour répondre de manière plus spécifique aux difficultés et aux attentes des élèves en difficulté. Les consignes de travail sont oralisés et montrées grâce à un enregistrement de l'écran mis en ligne sur Youtube. La [vidéo permet de garder aux élèves de garder un contact avec l'enseigna](https://view.genial.ly/5cd3f2d59d5aca0f71d02c74)nt et de mieux comprendre ce qui est demandé.

#### https://canabae.enseigne.ac-lyon.fr/spip/local/cache-vignettes/L64xH64/html-25d7d.svg **L'école à la maison 3ème - semaine 3 - YouTube**

**Séance 6** : Le travail sur la compétence rédactionnelle est prolongé sur le thème 2 "Des colonies aux états nouvellement indépendants". [Une nouvelle activité mise en ligne sur Quizinière remobilis](https://www.youtube.com/watch?v=OwhQLsA891s&feature=emb_title)e leur capacité à rédiger un texte organisé.

Séance 7 : Dans cette derniè[re activité, l'enseignant choisit une rédaction d'élève comme support du travail. L'élève](https://www.quiziniere.com/PartageExercice/L7G8O7PBVK) [est placé en sit](https://www.quiziniere.com/PartageExercice/L7G8O7PBVK)uation d'évaluateur d'un de ses pairs : pour chaque critère de réussite, il doit positionner le travail de son/sa camarade sur la toile et écrire une appréciation générale.

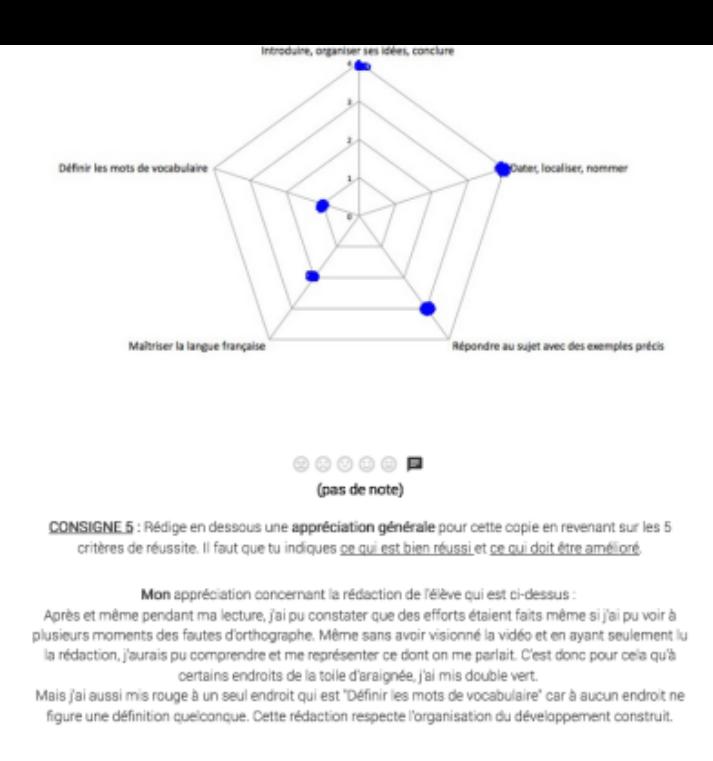

Enfin, il peut copier-coller la rédaction de l'élève mise à disposition et l'améliorer en reprenant les éléments de son appréciation (ajout de connaissances, éléments repositionnés, …).